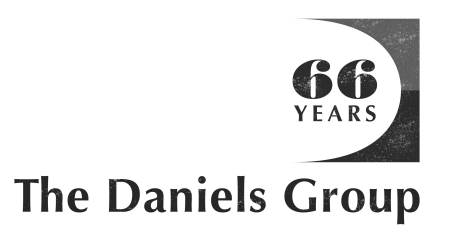

# **Preparing Files For Print**

# **Color Spaces**

As Designers, you may be used to working in RGB color. This is fine, however keep in mind that as printers we will eventually have to convert your files to CMYK color in order to print them. This is why we recommend that you convert final files to CMYK before sending them to us, so that you get a more accurate depiction of what the final product will look like.

The CMYK Profile we prefer is: GRACoL2006\_Coated1v1.icc

#### **Ink Colors**

- When using Pantone colors, make sure you do not change the name presets and that you specify the color as a Spot Color.
- If printing in CMYK, it is recommended to convert all PMS Colors before output.
- Make sure that text which should appear black is set to 100% Black, not process black.

#### **Bleeds**

When setting up print files, be sure that you include a 0.125 inch bleed on all sides of the page, if you intend to have content that prints to the edge of the page. This can be easily achieved in a page layout software such as Adobe inDesign during document setup.

#### **Images**

Ideally, images should be edited, rotated, cropped and sized in an imaging software application such as Adobe Photoshop. This way they can be placed in a page layout software such as Adobe inDesign at 100%, which helps to maintain the fastest RIP time and least room for error. Images should be set at a minimum effective PPI (pixels per inch) of 240, although 300 PPI is preffered if possible. Do not upsample photos by large amounts in order to increase resolution.

#### **Preflighting**

It is always advisable to preflight your files before sending them to be printed. The Preflight window in Adobe inDesign can be found at Window > Output > Preflight. This feature will notify you of any potential errors, such as missing links or overset text.

(see back for more tips)

# **Packaging**

After you have completed the preflighting, it is time to output your files. If you are sending the native files, please use the Package feature under the file menu in Adobe inDesign to collect all fonts, graphics and images used in the job. This will ensure that all elements are collected and sent to our prepress department. If you think that you may need changes made, this is the recommended format.

# **PDF Output**

- If you would prefer to output your design as a PDF to send us, please make sure that you include the 0.125 inch bleed on all sides, and if downsampling images do not go below 300 PPI.
- If you have been working in RGB color, now would be a good time to convert to the proper CMYK profile so you can see what the finished product will look like.
- Make sure all fonts are embedded into the PDF, and do not convert the type to outlines.
- As long as your file is set up as the desired finished size plus proper bleeds of 0.125 inches, we do not need any crop or trim marks on the file.
- Once you have properly configured the settings, it is recommended that you save them as a preset for future use.
- Below are some screenshots of the settings we use to create PDFs for the Digital Press.

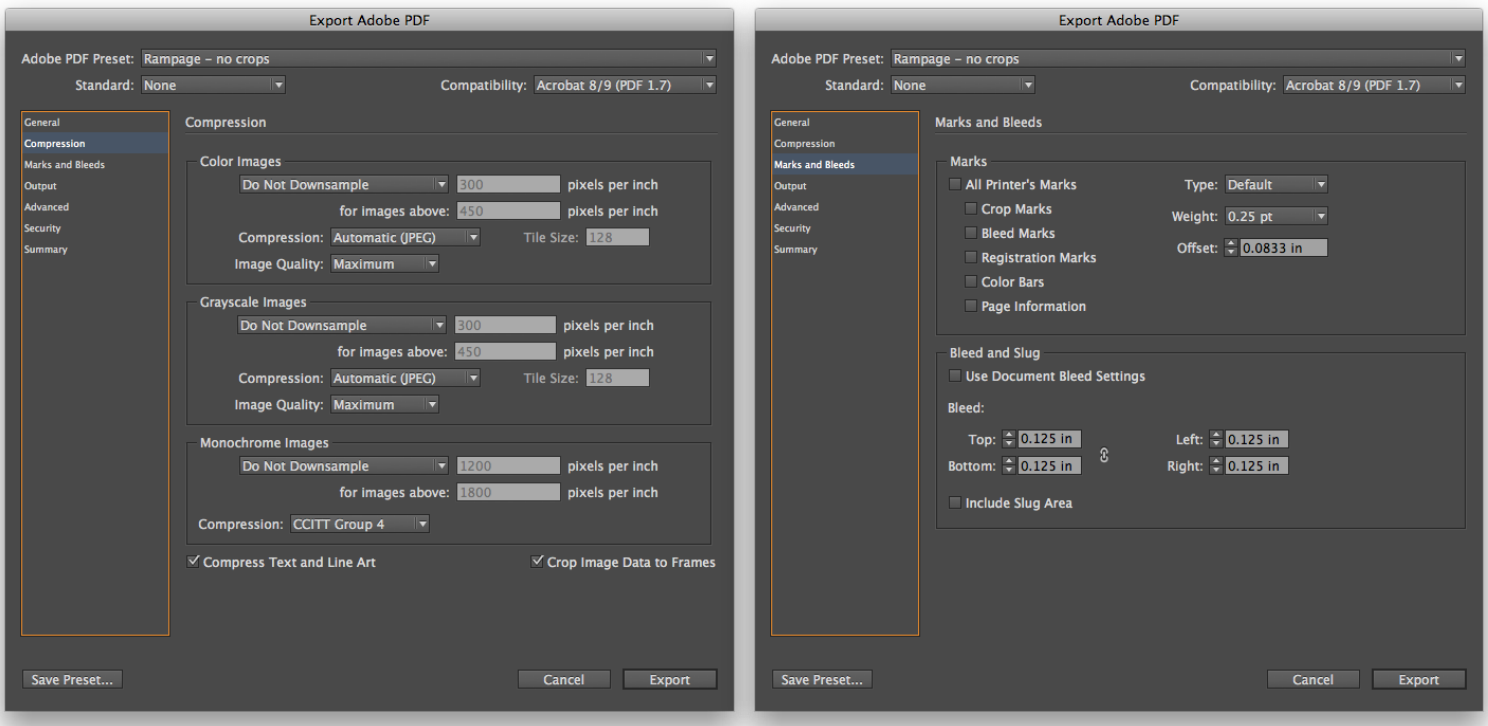

# **Questions**

If you ever have any questions about setting up or outputting files, we would be happy to help assist you in any way possible.